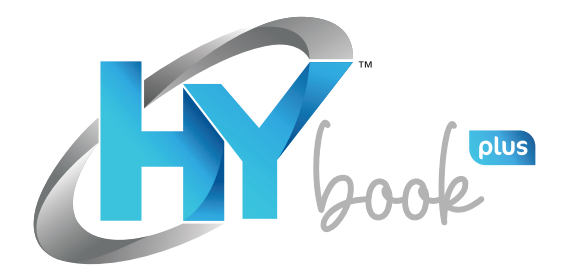

13.3" Windows Laptop

# USER MANUAL

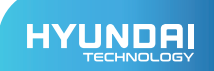

HYBOOK PLUS User Manual

# **La garantía limitada NO cubre:**

Cualquier costo asociado con la reparación o reemplazo del Producto, incluyendo mano de obra, instalación u otros costos incurridos por usted, y en particular, cualquier costo relacionado con la remoción o reemplazo de cualquier Producto que esté soldado o adherido permanentemente a cualquier placa de circuito impreso; O

Daños al Producto debido a causas externas, incluidos accidentes, problemas con la energía eléctrica, condiciones eléctricas, mecánicas o ambientales anormales, uso no acorde con las instrucciones del producto, uso indebido, negligencia, alteración, reparación, instalación incorrecta o pruebas incorrectas; O

Cualquier Producto que haya sido modificado u operado fuera de las especificaciones o donde las marcas de identificación originales (marca comercial o número de serie) se hayan eliminado, alterado o borrado del Producto, o donde la etiqueta o el tornillo en el exterior del Producto se haya quitado o roto.

# CONTENIDO:

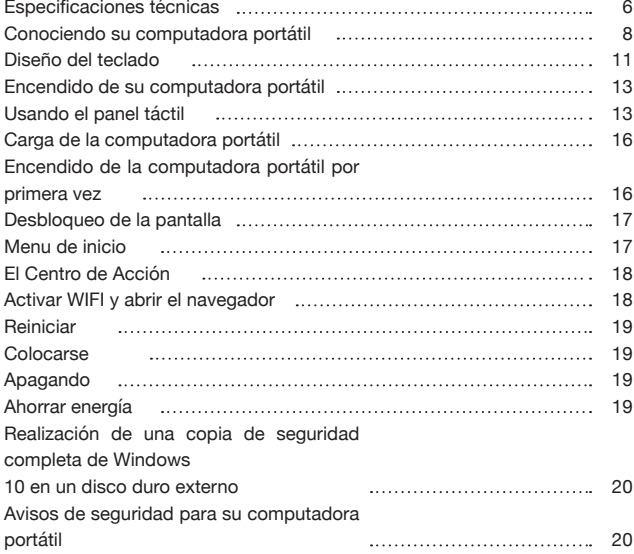

# ESPECIFICACIONES TÉCNICAS:

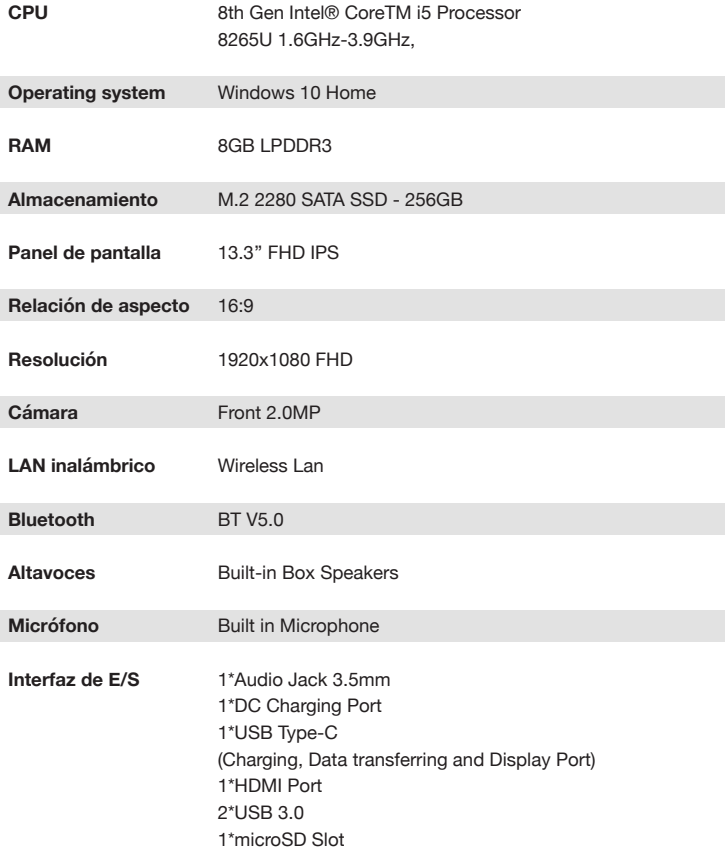

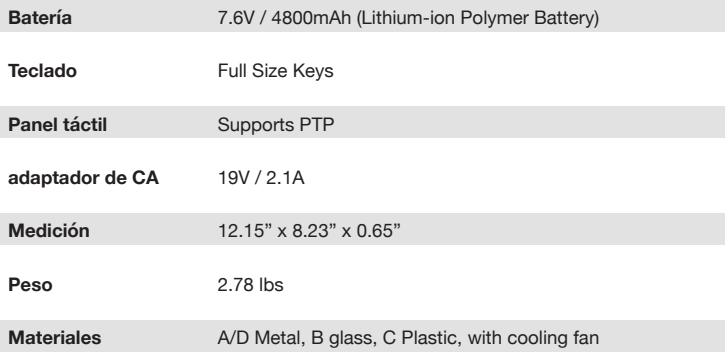

# CONOCIENDO SU COMPUTADORA PORTÁTIL:

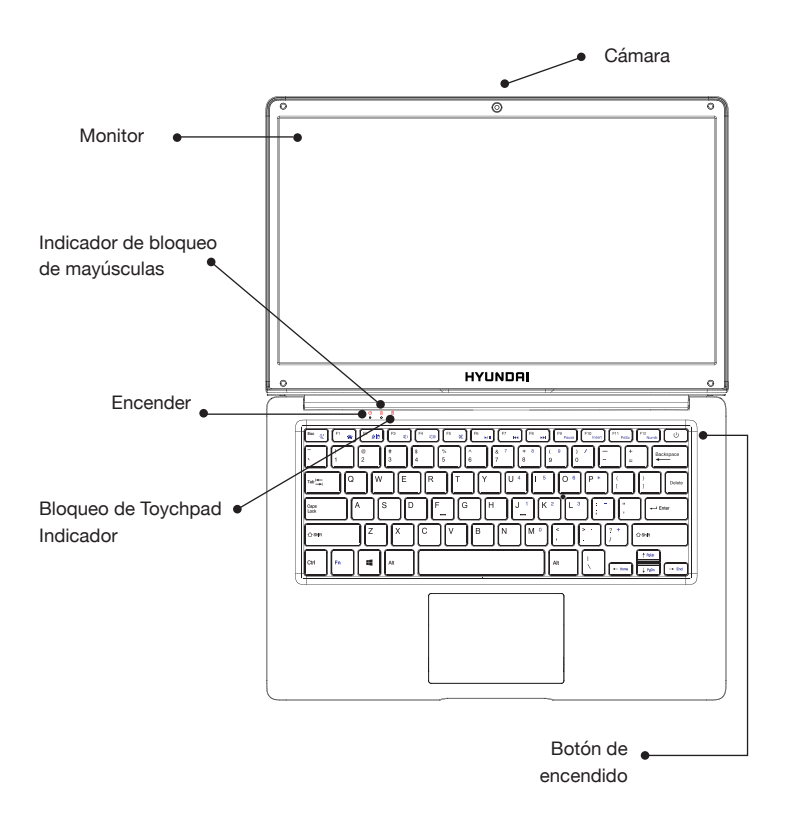

Puerto de entrada de energía DC

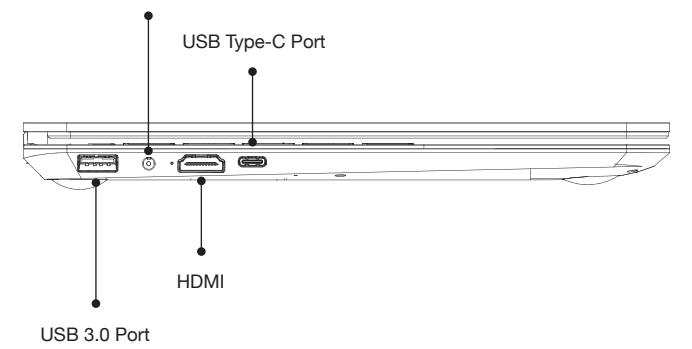

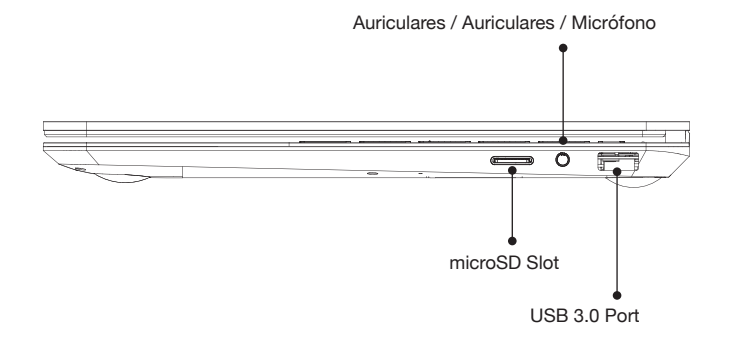

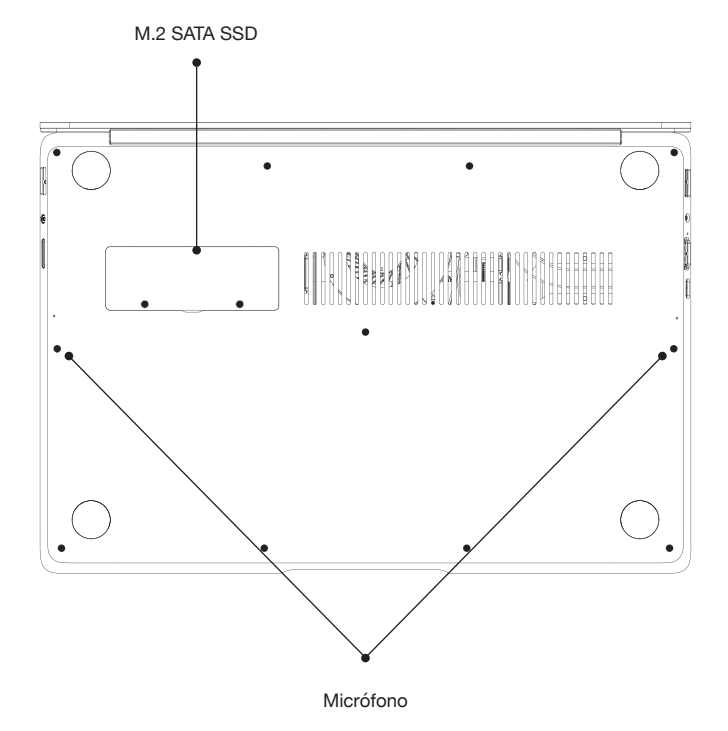

# DISEÑO DEL TECLADO:

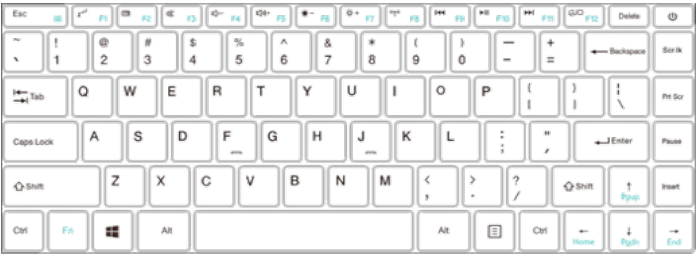

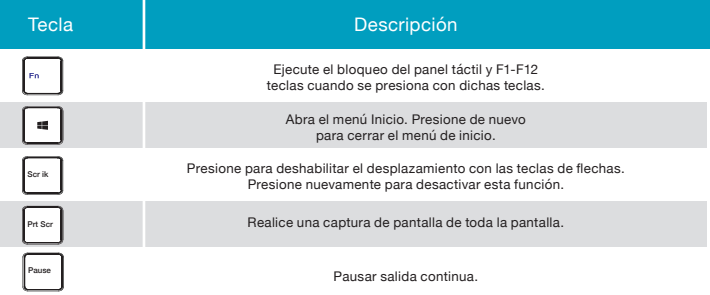

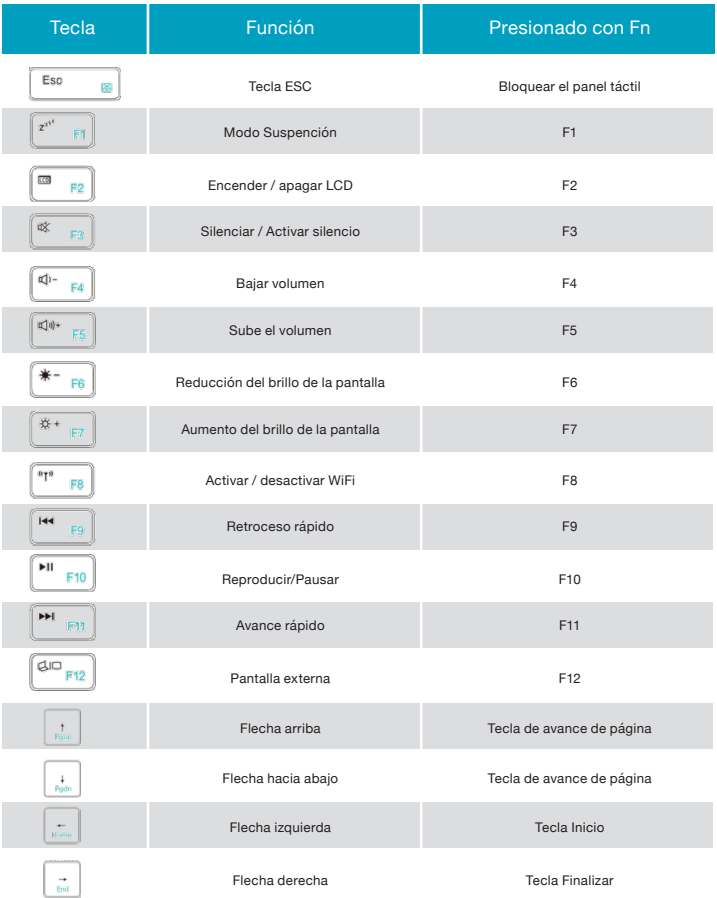

# ENCENDIDO DE SU COMPUTADORA PORTÁTIL:

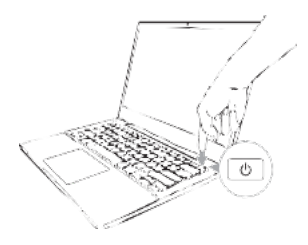

Short press the POWER button to start your laptop.

USANDO EL PANEL TÁCTIL:

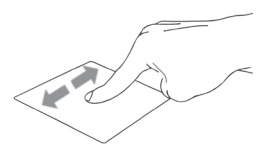

**Deslizar horizontalmente Deslizar verticalmente**

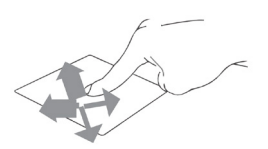

**Deslizar en diagonal Click izquierdo**

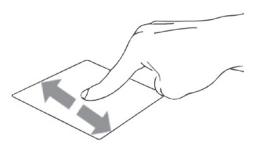

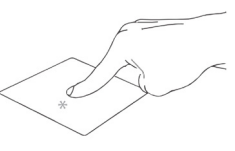

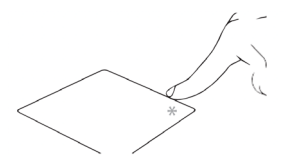

**Botón derecho del ratón Toque con dos dedos**

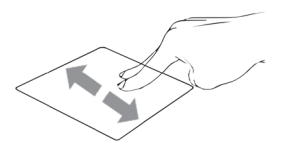

**Desplazamiento con dos dedos (arriba / abajo**

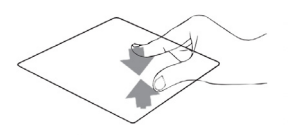

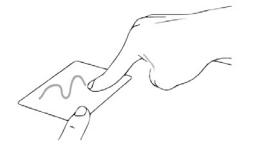

**Arrastrar y soltar con dos dedos**

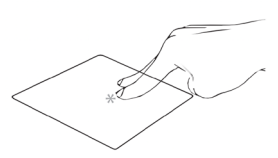

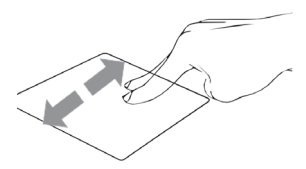

**Desplazamiento con dos dedos (izquierda / derecha)**

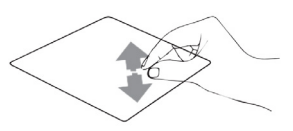

**Alejarse Acercarse**

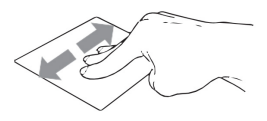

**Deslizar tres dedos hacia la izquierda / derecha**

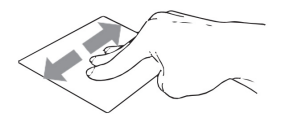

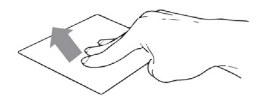

**Deslizar tres dedos hacia la izquierda / derecha**

**Deslizar tres dedos hacia arriba**

**Deslizar tres dedos hacia abajo**

## CARGA DE LA COMPUTADORA PORTÁTIL:

Cargue su computadora portátil completamente antes de usarla por primera vez. Conecte el enchufe de CC del adaptador de corriente suministrado a la toma de carga (DC IN) de la computadora portátil.

Luego, enchufe el adaptador de corriente en un enchufe.

La luz LED de carga es roja mientras el dispositivo se está cargando.

Solo deje el adaptador de corriente conectado al enchufe hasta que la batería del portátil esté completamente cargada.

Nota: También puede comprar un adaptador de corriente con una salida tipo C para encender la computadora portátil, pero este adaptador no está incluido y la salida del adaptador debe ser 19V / 2.1A.

# ENCENDIDO DE LA COMPUTADORA PORTÁTIL POR PRIMERA VEZ:

Abra la pantalla hasta que esté en un ángulo mínimo de 90 ° con respecto al teclado. Mantenga presionado el botón de encendido para encender la computadora portátil. El asistente de configuración aparecerá en la pantalla.

Siga las instrucciones del asistente de configuración para configurar su computadora portátil.

Durante el inicio, el asistente le solicita que se registre en su cuenta de Microsoft. Si aún no tiene una cuenta de Microsoft, configure una aquí.

Después de completar el inicio, su computadora portátil se está configurando. Este proceso puede tardar varios minutos en completarse. No apague la computadora portátil durante este tiempo.

Tan pronto como se haya configurado el dispositivo (y cada vez que se encienda y reinicie posteriormente), aparece la pantalla de bloqueo, presione cualquier tecla del teclado para desbloquear la pantalla.

Si su computadora portátil está protegida con contraseña, debe ingresar la contraseña.

MENU DE INICIO:

Para mostrar el menú Inicio, haga clic en el icono de Windows en la parte inferior izquierda de la pantalla o presione el botón de Windows en el teclado. Presione el icono por segunda vez para ocultar el menú Inicio.

El menú Inicio consta de la lista de navegación clásica (A) y un área de aplicación útil (B) a la derecha de la lista de navegación.

Entre otras cosas, la lista de navegación incluye un enlace para abrir Configuración (icono de rueda dentada). En el área de aplicaciones, puede anclar aplicaciones y favoritos en forma de mosaicos en vivo y organizarlos.

En la lista de navegación (A), encontrará una lista de todas las aplicaciones instaladas en orden alfabético. Aparece un acceso rápido alfabético a la lista de navegación cuando hace clic en la primera letra correspondiente.

# EL CENTRO DE ACCIÓN:

El Centro de información es una barra con enlaces rápidos a algunas funciones importantes de la computadora portátil, que puede mostrar u ocultar.

Para acceder al Centro de información, haga clic en el símbolo de nota en la esquina inferior derecha.

#### ACTIVANDO WIFI Y ABRIENDO EL NAVEGADOR:

- Abra la configuración (consulte "Menú de inicio"). **a.**
- En Configuración, haga clic en "Red e Internet". **b.**
- Haga clic en "Wi-Fi" a la izquierda en la siguiente pantalla. **c.**
- Haga clic en el control deslizante o en la palabra "Desactivado". La palabra "Activado" ahora aparece junto al control deslizante. La computadora portátil busca todas las redes inalámbricas disponibles cercanas y luego las muestra como una lista ("Mostrar redes disponibles"). **d.**
- Haga clic en la red a la que desea conectarse. **e.**
- Introduzca la clave de red (contraseña) si es necesario. **f.**
- Haga clic en "Conectar". La computadora portátil se conecta a la red seleccionada **g.**

También puede hacer clic en el icono de red en la barra de tareas en la parte inferior derecha de la pantalla para configurar WIFI.

El botón para iniciar el navegador de Internet se puede encontrar en la barra de tareas en la parte inferior de la pantalla. Haga clic en la pequeña "e" azul para iniciar el navegador. Para ingresar una dirección de Internet (URL), haga clic en la barra de búsqueda que se muestra centralmente en la parte superior de la ventana.

Si la computadora portátil se "congela" y ya no responde, puede restablecerla. Mantenga presionado el botón de encendido durante 8 segundos hasta que el indicador de encendido se apague. Espere unos 20 segundos y luego encienda la computadora portátil normalmente.

Cualquier archivo que no se haya guardado se perderá cuando se reinicie la computadora portátil.

COLOCARSE:

Presione el botón de Encendido del dispositivo durante 3 segundos para activar el modo de espera. Presiónelo de nuevo rápidamente para sacar la computadora portátil del modo de espera.

APAGANDO:

Abra el menú Inicio. Haga clic en " " en el área inferior del menú Inicio y luego toque "Apagar". La computadora portátil se apaga.

AHORRAR ENERGÍA:

Desactive la función WIFI cuando no esté en uso.

Siempre desconecte el adaptador de corriente de la computadora portátil cuando no la esté cargando.

Reduzca el brillo de la pantalla presionando la tecla "

Active el modo de espera o apague la computadora portátil por completo si no está utilizando el dispositivo.

## REALIZAR UNA COPIA DE SEGURIDAD WINDOWS 10:

Escriba "Panel de control" en la barra de búsqueda y luego presione <enter>. **Paso 1.**

#### **Paso 2.**

En Sistema y seguridad, haga clic en "**Guardar copias de seguridad de sus archivos con el historial de archivos**".

- Haga clic en "**Copia de seguridad de imagen del sistema**" en la esquina inferior izquierda de la ventana. **Paso 3.**
- Haga clic en el botón "**Crear una imagen del sistema**". **Paso 4.**
- Elija su disco duro y haga clic en Siguiente. **Paso 5.**
- Haga clic en "**Iniciar copia de seguridad**" para iniciar el proceso de copia de seguridad. **Paso 6.**

El asistente de copia de seguridad puede tardar entre 10 minutos y varias horas, dependiendo de la cantidad de datos de los que se necesita hacer una copia de seguridad y la velocidad del disco duro.

## AVISOS DE SEGURIDAD PARA SU COMPUTADORA PORTÁTIL:

#### **¡ADVERTENCIA!**

La parte inferior de la computadora portátil puede calentarse mucho mientras está en uso o mientras se carga la batería. Cuando trabaje en su computadora portátil, no la coloque sobre superficies que puedan bloquear las rejillas de ventilación.

#### **¡PRECAUCIÓN!**

Esta computadora portátil solo debe usarse en entornos con temperaturas ambientales entre 5 ℃ (41 ℉) y 35 ℃ (95 ℉).

Consulte la etiqueta de clasificación en la parte inferior de su dispositivo y asegúrese de que su adaptador de corriente cumpla con esta clasificación.

El adaptador de corriente puede calentarse o calentarse mientras está en uso. No

cubra el adaptador y manténgalo alejado de su cuerpo mientras esté conectado a una fuente de alimentación.

#### **¡IMPORTANTE!**

Asegúrese de que su computadora portátil esté conectada a un adaptador de corriente con conexión a tierra antes de encenderla por primera vez. Cuando utilice su computadora portátil en el modo de adaptador de corriente, la toma de corriente debe estar cerca de la unidad y de fácil acceso.

Ubique la etiqueta de clasificación de entrada / salida en su computadora portátil y asegúrese de que coincida para tener múltiples corrientes de salida de clasificación según el SKU disponible.

#### **Información del adaptador de corriente:**

- -Voltaje de entrada: 100-240 V
- -Frecuencia de entrada: 50/60 Hz
- -Corriente de salida nominal: 2.1A
- -Voltaje de salida nominal: 19 V

#### **¡ADVERTENCIA!**

Lea las siguientes precauciones con respecto a la batería de su computadora portátil: Solo los técnicos autorizados por Hyundai deben retirar la batería del interior del dispositivo (solo para la batería no extraíble).

La batería utilizada en este dispositivo puede presentar un riesgo de incendio o quemaduras químicas si se retira o se desmonta. Siga las etiquetas de advertencia para su seguridad personal.

Existe riesgo de explosión si la batería se reemplaza por un tipo incorrecto. No arroje la batería al fuego.

Nunca intente cortocircuitar la batería de su computadora portátil.

Nunca intente desmontar y volver a montar la batería (solo para la batería no extraíble). Suspenda el uso si se encuentran fugas en la batería.

Esta batería y sus componentes deben reciclarse o eliminarse correctamente.

Mantenga la batería y otros componentes pequeños fuera del alcance de los niños.

# **"Este producto cumple con ROHS" Eliminación de equipos eléctricos y electrónicos usados**

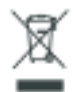

El embalaje y los artículos eléctricos deben reciclarse apropiadamente y no tratados como residuos domésticos. Por favor Deseche este equipo en el punto de recolección correspondiente para el

reciclaje de desechos de equipos eléctricos y electrónicos. Al garantizar la eliminación correcta de este producto, ayudará a prevenir peligros potenciales para el medio ambiente y la salud humana, que de otro modo podrían ser causados por un manejo inadecuado de los desechos de este producto. El reciclaje de materiales ayudará a conservar los recursos naturales. Por lo tanto, no deseche sus viejos equipos eléctricos y electrónicos con la basura doméstica. Para obtener información más detallada sobre el reciclaje de este producto, comuníquese con la oficina de la ciudad local, el servicio de eliminación de desechos domésticos o la tienda donde compró el producto.

#### MANTENER FUERA DEL ALCANCE DE LOS NIÑOS

Los niños deben ser supervisados para asegurarse de que no jueguen con el aparato.

## **FCC Caution:**

Any Changes or modifications not expressly approved by the party responsible for compliance could void the user's authority to operate the equipment. This device complies with part 15 of the FCC Rules. Operation is subject to the following two conditions: (1) This device may not cause harmful interference, and (2) this device must accept any interference received, including interference that may cause undesired operation.

## **FCC RF Radiation Exposure Statement:**

- 1. This Transmitter must not be co-located or operating in conjunction with any other antenna or transmitter.
- This equipment complies with RF radiation exposure limits set forth for an 2. uncontrolled environment.
- This equipment should be installed and operated with minimum distance 0mm between the radiator & your body. 3.

Note: This equipment has been tested and found to comply with the limits for a Class B digital device, pursuant to part 15 of the FCC Rules. These limits are designed to provide reasonable protection against harmful interference in a residential installation. This equipment generales, uses and can radiate radio frequency energy and, if not installed and used in accordance with the instructions, may cause harmful interference to radio communications. However, there is no guarantee that interference will not occur in a particular installation. lf this equipment does cause harmful interference to radio or television reception, which can be determinad by turning the equipment off and on, the user is encouraged to try to correct the interference by one or more of the following measures:

- Reorient or relocate the receiving antenna.
- lncrease the separation between the equipment and receiver.
- Connect the equipment into an outlet on a circuit different from that to which the receiver is connected.

Consult the dealer or an experienced radio/TV technician for help.

#### **HYUNDAI**

The information contained herein is subject to change without notice. The only warranties for Connect and services are set forth in the express warranty statements accompanying such products and services.

Nothing herein should be construed as constituting an additional warranty. Connect shall not be liable for technical or editorial errors or omissions contained herein.

First Edition: May 2016

The terms HDMI, HDMI High-Definition Multimedia Interface, and the HDMI Logo are trademarks or registered trademarks of HDMI Licensing Administrator, Inc.

#### **Advertencia Nota** para uso en **México**

La operación de este equipo está sujeta a las siguientes dos condiciones: (1) es posible que este equipo o dispositivo no cause interferencia perjudicial y (2) este equipo o dispositivo debe aceptar cualquier interferencia, incluyendo la que pueda causar su operación no deseada.

## **Contact Us**

Visit us at http//www.hyundaitechnology.com/

**For sales inqury (U.S. Worldwide)**

Email sales@hyundaitechnology.com

For technical support please contact HYUNDAI®

#### **U.S. and Worldwide**

Toll Free Number: (800) 560-0626 Monday-Friday 8:00am-5:00pm PST Email: support@hyundaitechnology.com

#### **México (Spanish)**

Toll Free Number: 81 5030-7375 Lunes-Viernes 8:00am-5:00pm CST Email: soporte@hyundaitechnology.com